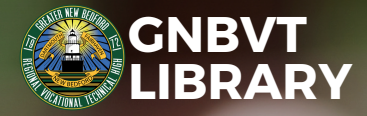

1

2

3

**OverDrive** 

# eBook & Audiobo<sup>s Audiobosh Me</sup> air! Do you think you could Access for All

people that walk with their heads downward! The Antipathies, I think--' (she was rather glad there WAS no one listening, this time, as it didn't sound at all the right word) '--but I shall have to ask them what the name of the country is, you know. Please, Ma'am, is this New Zealand or Australia?' (and she tried to curtsey as she she'll think me for asking! No, it'll never do to ask: perhaps I shall see it written up

**Struggling to find a physical copy of the book you want? Would you rather read the book on your device or listen to the audio version? Everyone has access to several sources where you can borrow eBooks and audiobooks for free! Below you will find where and how to access these resources. All apps listed below can be downloaded to your device through the Apple Store or Google Play.**

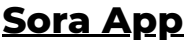

- Access Sora through a web browser at [https://soraapp.com](https://soraapp.com/) or download the Sora app through your Apple Store or Google Play Store.
- Find "Have a setup code?" and click Continue.
- Enter Code: masslibma and click Continue.
- Look for and select "Greater New Bedford Reg Voc. School".
- Click "Sign in using Greater New Bedford Reg Voc. School".
- Sign in to Sora using your GNBVT email and password.

## **SAILS Library [Network](https://sailsinc.org/)**

- Go to the public library closest to you with your student ID.
- Sign up for a free library card.
- Access Overdrive through a web browser at https://sails.overdrive.com/ or download the Overdrive app through your Apple Store or Google Play Store.
- Sign in using your SAILS Library barcode number and PIN (last 4 digits of your phone number).

#### **BPL [eCard](https://www.bpl.org/ecard/)**

- Register for a card online at <https://www.bpl.org/ecard-registration/>
- A BPL Library eCard number will be sent to your email.
- Access Overdrive through a web browser at <https://bpl.overdrive.com/> or download the Overdrive app through your Apple Store or Google Play Store.
- Sign in using your BPL Library eCard barcode number and PIN (the PIN you created when you registered for the BPL Library eCard).

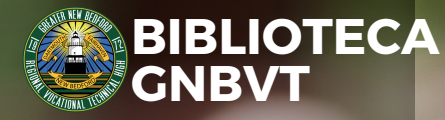

1

2

3

**OverDrive** 

people that walk with their heads downward! The Antipathies, I think--' (she was rather glad there WAS no one listening, this time, as it didn't sound at all the right word) '--but I shall have to ask them what the name of the country is, you know. Please, Ma'am, is this New Zealand or Australia?' (and she tried to curtsey as she

## Acceso a libros electró y audiolibros para todos

**¿Tiene dificultades para encontrar una copia física del libro que desea? ¿Preferirías leer el libro en tu dispositivo o escuchar la versión en audio? ¡Todos tienen acceso a varias fuentes donde pueden pedir prestados libros electrónicos y audiolibros de forma gratuita! A continuación encontrará dónde y cómo acceder a estos recursos. Todas las aplicaciones que se enumeran a continuación se pueden descargar a su dispositivo a través de Apple Store o Google Play.**

## **[Aplicación](https://soraapp.com/welcome) Sora**

- Acceda a Sora a través de un navegador web en https://soraapp.com o descargue la aplicación Sora a través de su Apple Store o Google Play Store.
- Busque "¿Tiene un código de configuración?" y haga clic en Continuar.
- Ingrese el código: masslibma y haga clic en Continuar.
- Busque y seleccione "Greater New Bedford Reg Voc. Escuela".
- Haga clic en "Iniciar sesión usando Greater New Bedford Reg Voc. Escuela".
- $\bullet$  Inicie sesión en Sora con su correo electrónico y contraseña de GNBVT.

## **Red de [bibliotecas](https://sailsinc.org/) SAILS**

- Dirígete a la biblioteca pública más cercana con tu identificación de estudiante.
- Regístrese para obtener una tarjeta de biblioteca gratuita.
- Acceda a Overdrive a través de un navegador web en https://sails.overdrive.com/ o descargue la aplicación Overdrive a través de su Apple Store o Google Play Store.
- Inicie sesión con su número de código de barras y PIN de la biblioteca SAILS (los últimos 4 dígitos de su número de teléfono).

## **Tarjeta [electrónica](https://www.bpl.org/ecard/) BP[L](https://www.bpl.org/ecard/)**

- Regístrese para obtener una tarjeta en línea en https://www.bpl.org/ecardregistration/
- Se enviará un número de tarjeta electrónica de la biblioteca BPL a su correo electrónico.
- Acceda a Overdrive a través de un navegador web en https://bpl.overdrive.com/ o descargue la aplicación Overdrive a través de su Apple Store o Google Play Store.
- Inicie sesión utilizando el número de código de barras y el PIN de su tarjeta electrónica de la Biblioteca BPL (el PIN que creó cuando se registró para la tarjeta electrónica de la Biblioteca BPL).

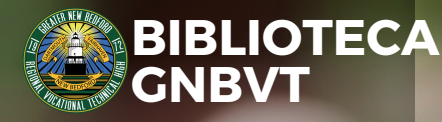

1

2

3

*<u>OverDrive</u>* 

people that walk with their heads downward! The Antipathies, I think--' (she was rather glad there WAS no one listening, this time, as it didn't sound at all the right word) '--but I shall have to ask them what the name of the country is, you know. Please, Ma'am, is this New Zealand or Australia?' (and she tried to curtsey as she **Acesso a e-books and what an ignorant little girl** audiolivros para todos

**Está com dificuldade para encontrar uma cópia física do livro que deseja? Você prefere ler o livro no seu dispositivo ou ouvir a versão em áudio? Todos têm acesso a diversas fontes onde você pode emprestar e-books e audiolivros gratuitamente! Abaixo você encontrará onde e como acessar esses recursos. Todos os aplicativos listados abaixo podem ser baixados para o seu dispositivo através da Apple Store ou Google Play.**

### **[Aplicativo](https://soraapp.com/welcome) Sora**

- Acesse Sora através de um navegador da web em https://soraapp.com ou baixe o aplicativo Sora na Apple Store ou Google Play Store.
- Encontre "Tem um código de configuração?" e clique em Continuar.
- Digite o código: masslibma e clique em Continuar.
- Procure e selecione "Greater New Bedford Reg Voc. Escola".
- Clique em "Entrar usando Greater New Bedford Reg Voc. Escola".
- Faça login no Sora usando seu e-mail e senha GNBVT.

## **Rede de [Bibliotecas](https://sailsinc.org/) SAILS**

- Vá até a biblioteca pública mais próxima de você com sua carteira de estudante.
- Inscreva-se para obter um cartão de biblioteca gratuito.
- Acesse o Overdrive através de um navegador da web em https://sails.overdrive.com/ ou baixe o aplicativo Overdrive na Apple Store ou Google Play Store.
- Faça login usando o número do código de barras e PIN da Biblioteca SAILS (últimos 4 dígitos do seu número de telefone).

## **Cartão [eletrônico](https://www.bpl.org/ecard/) BPL**

- Registre-se para obter um cartão online em https://www.bpl.org/ecardregistration/
- Um número de eCard da Biblioteca BPL será enviado para seu e-mail.
- Acesse o Overdrive através de um navegador da web em https://bpl.overdrive.com/ ou baixe o aplicativo Overdrive na Apple Store ou Google Play Store.
- Faça login usando o número do código de barras e PIN do seu BPL Library eCard (o PIN que você criou quando se registrou no BPL Library eCard).